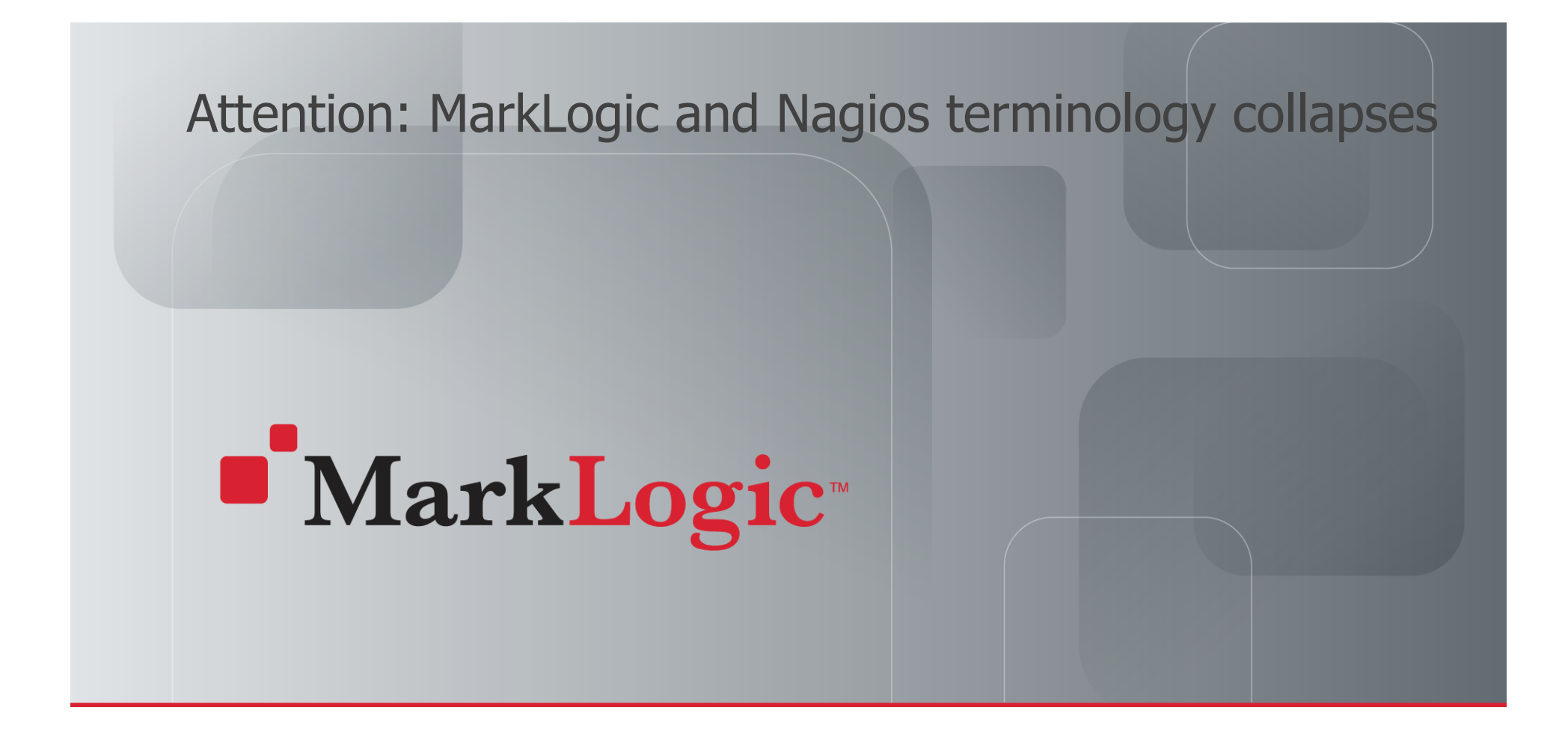

### Setting up Nagios monitoring in 20 min\*

Wolfgang Krause, Engineer, April 18th

\* Including the time for explanation

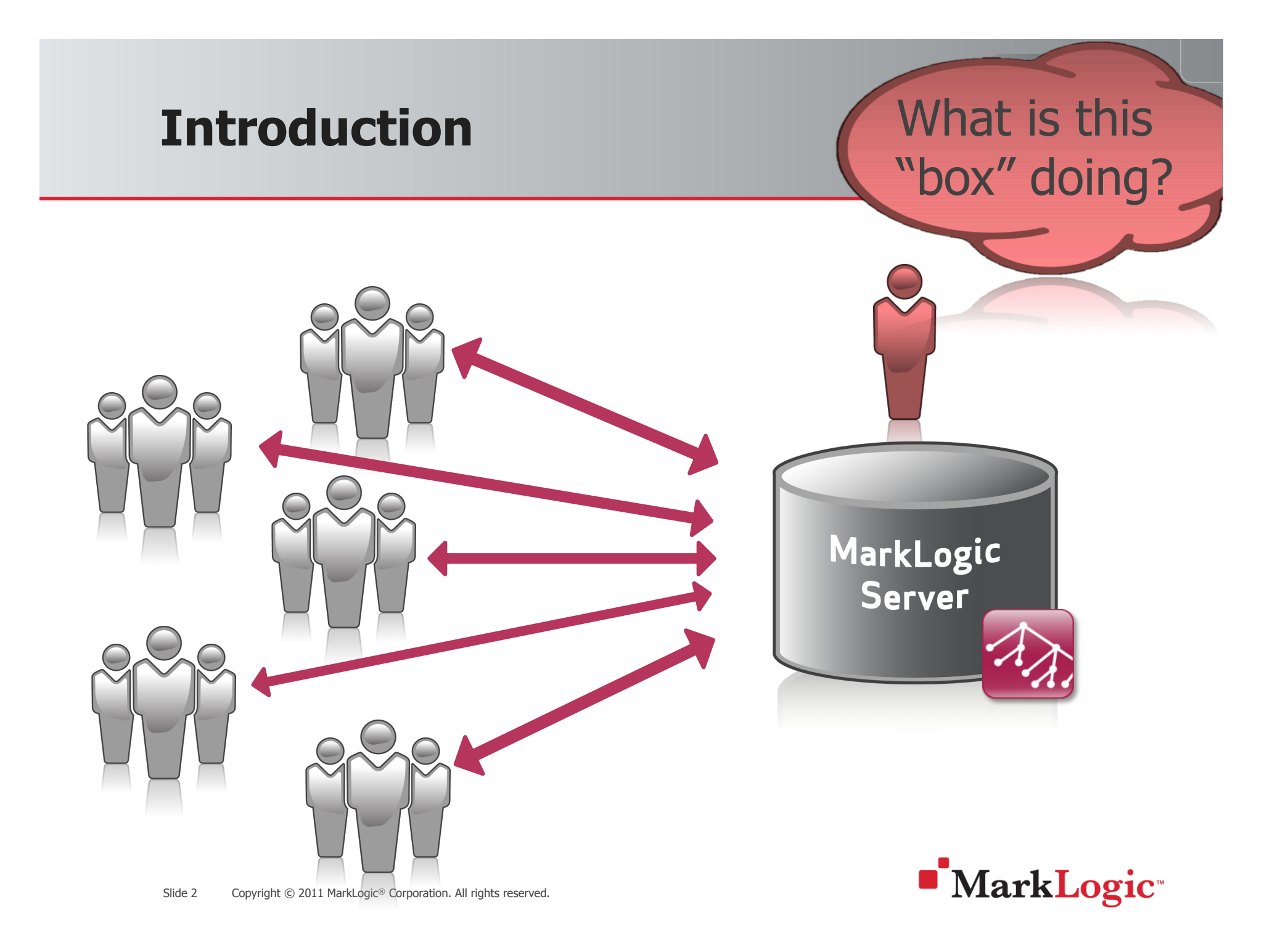

### **Disclaimer – Forward-looking Statements**

**All statements describing future releases and capabilities, estimated release dates, and content are plans only, and MarkLogic is under no obligation to develop, include or make available, commercially or otherwise, any specific feature or functionality in any MarkLogic product.** 

**Information is provided for general understanding and informational purposes only, and is subject to change at the sole discretion of MarkLogic in response to changing customer requirements, market conditions, delivery schedules and other factors.** 

**Information should not be distributed without written permission from MarkLogic.** 

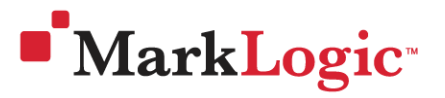

### **Agenda**

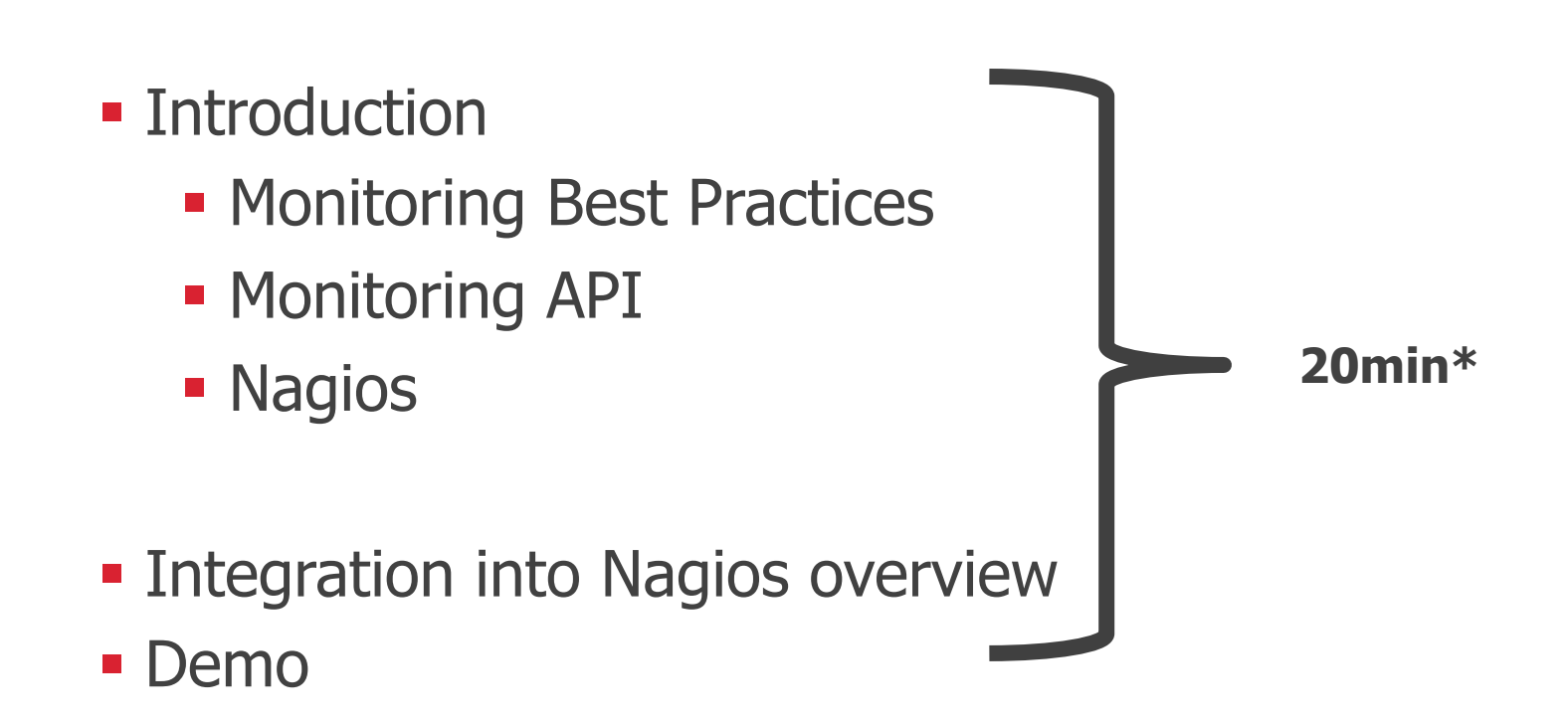

\* we can chat about it after presentation

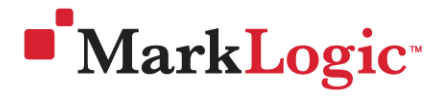

## **Introduction – Monitoring Best Practices**

- **MarkLogic specific metrics** 
	- **Device Space**
	- ! State
	- ! Loads
	- **Total-requests**
	- ! …

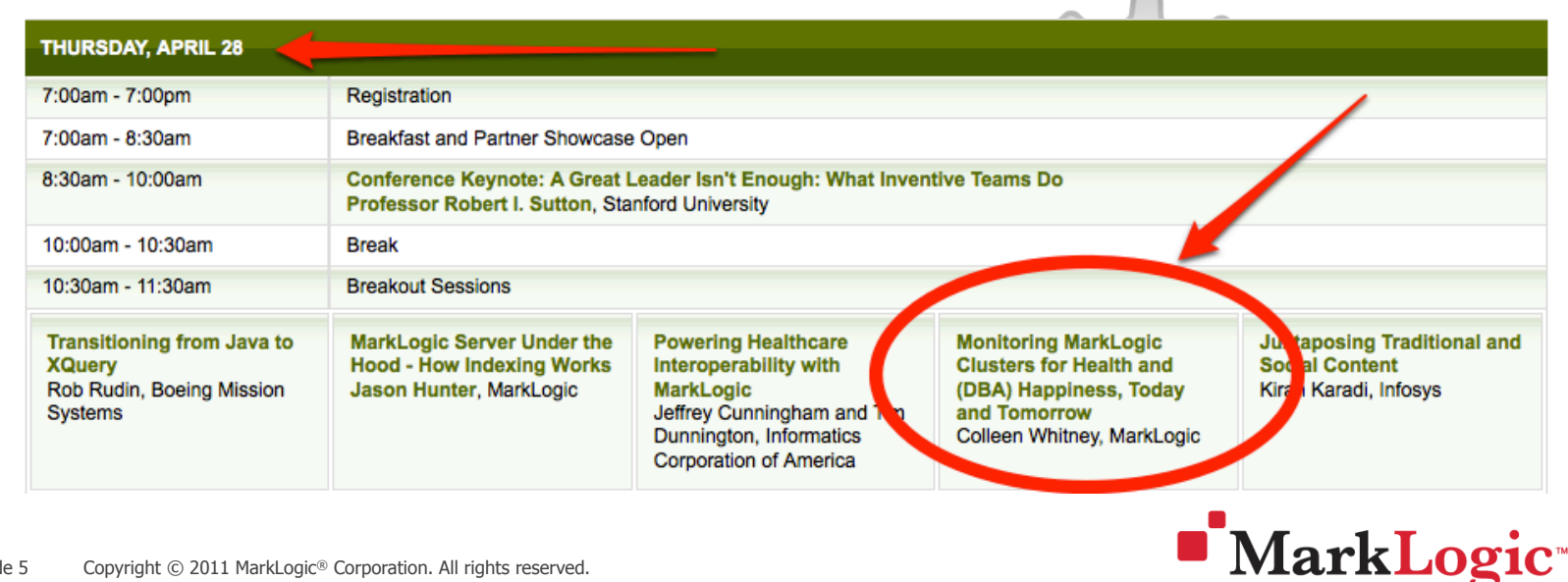

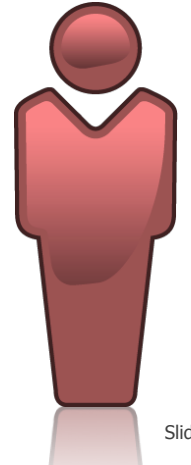

### **Introduction – Monitoring API**

### **.** Imagine a Rest API in MarkLogic > 4.2

- localhost:8003/manage/v1
- ! localhost:8003/manage/v1/databases/Documents/status
- ! localhost:8003/manage/v1/forests?host-id=myhost

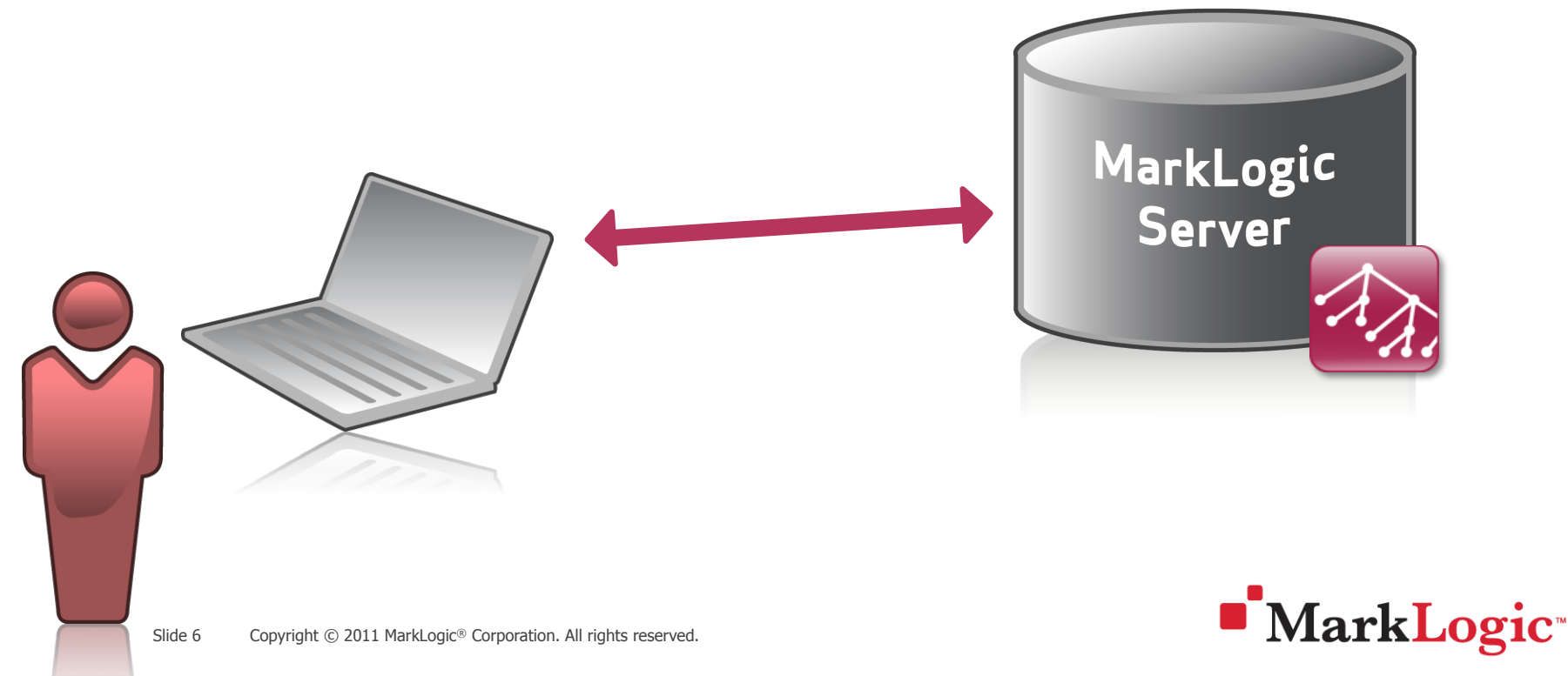

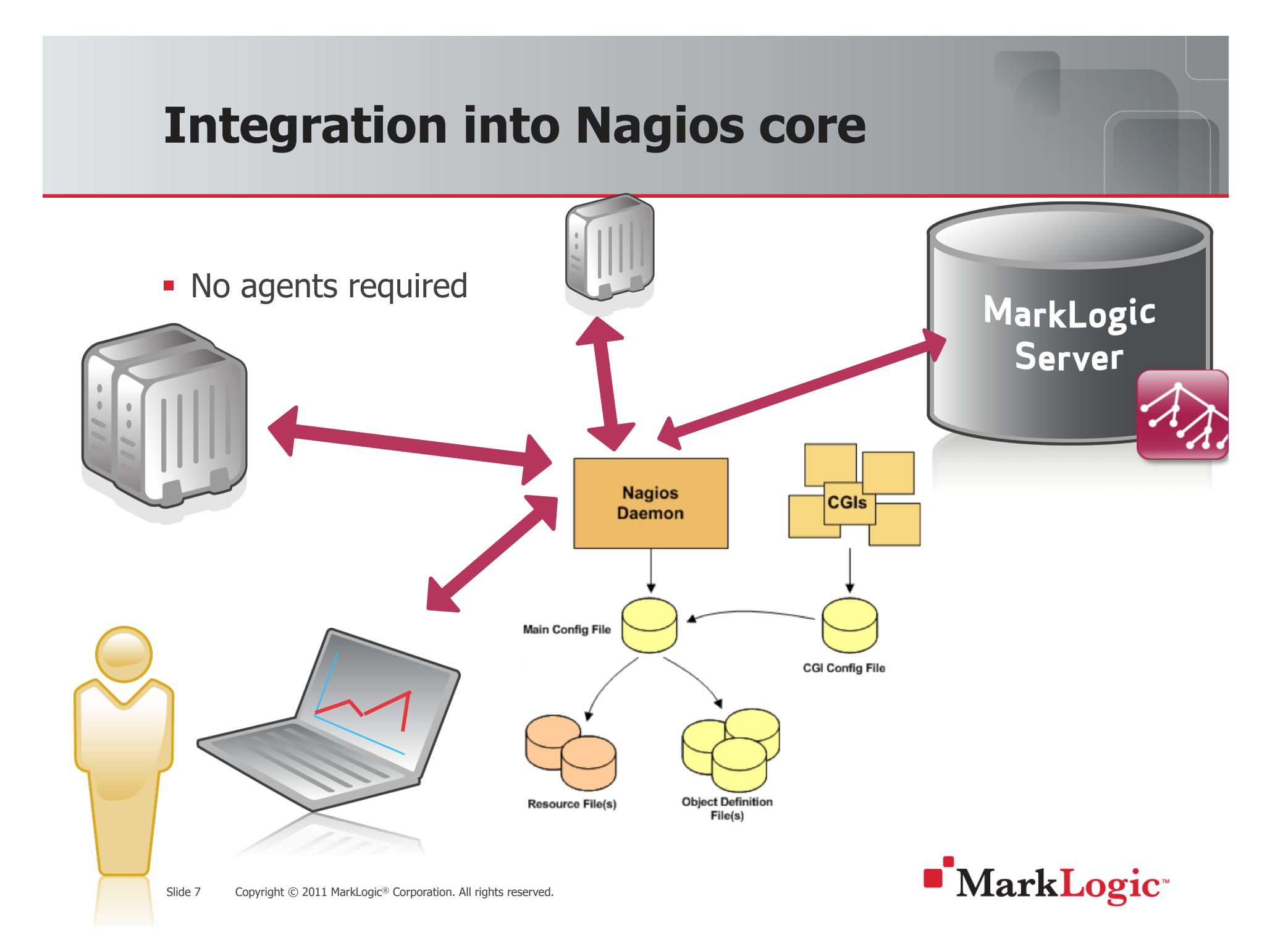

### **Introduction – Nagios**

### Red, yellow, green

-App-Services

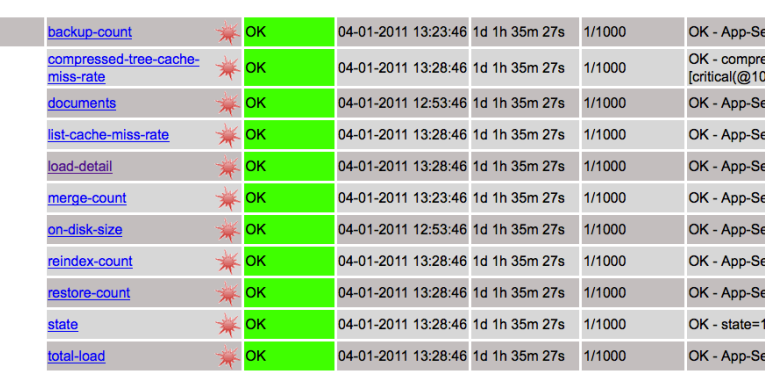

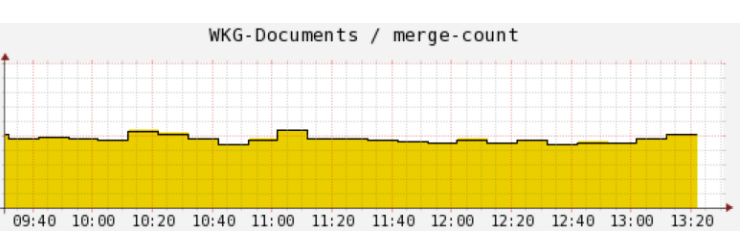

#### **Nagios**® **General**  $\bullet$  Home ssed-tree-cache-miss-rate=0 :399)][warning(@400:1000)] **O** Documentation vices-list-cache-miss-rate=0 **Current Status** vices-total-query-read-load= **Tactical Overview** rvices-on-disk-size=0MB  $\bullet$  Map

vices-backup-count=0

vices-documents=22

rvices-merge-count=0

rvices-reindex-count=0

 $[critical(@0:0)]$ rvices-total-load=0

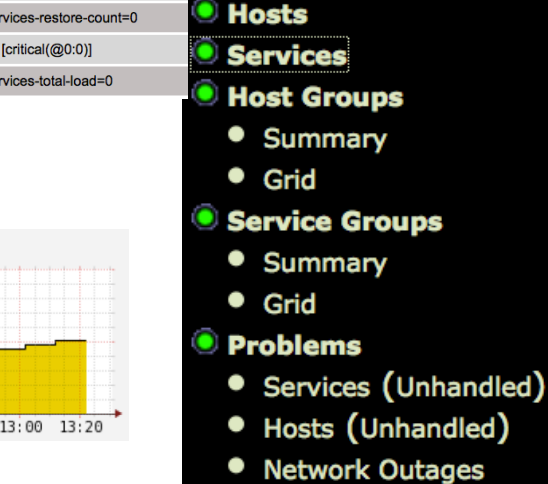

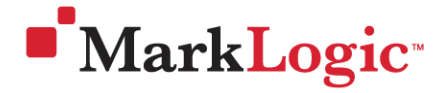

Slide 8 Copyright © 2011 MarkLogic<sup>®</sup> Corporation. All rights reserved.

## **Integration into Nagios overview (custom)**

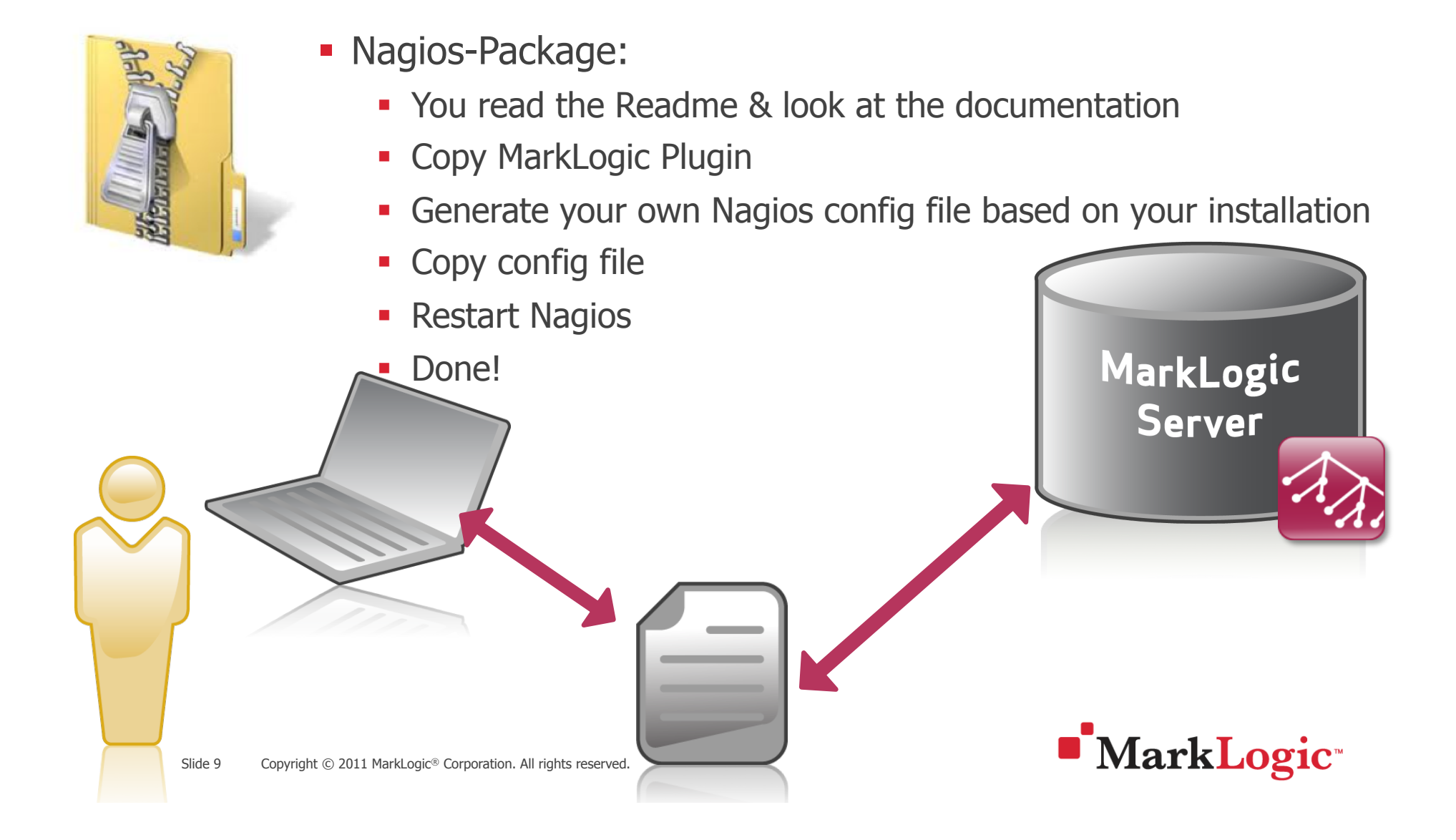

### **Demo – ready for demo?**

### **How are we with time?**

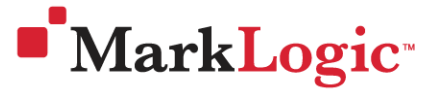

Slide 10 Copyright © 2011 MarkLogic<sup>®</sup> Corporation. All rights reserved.

### **Demo - Step 1 the generation**

perl generate MarkLogic config.pl

- -a admin:admin
- -host e-node
- -port 8003
- -clustername ML-Prod
- -u ML-Prod
- -filename ml\_input\_template.xml

MarkLogic

**Server** 

> **MYNAGIOSCFG.cfg**

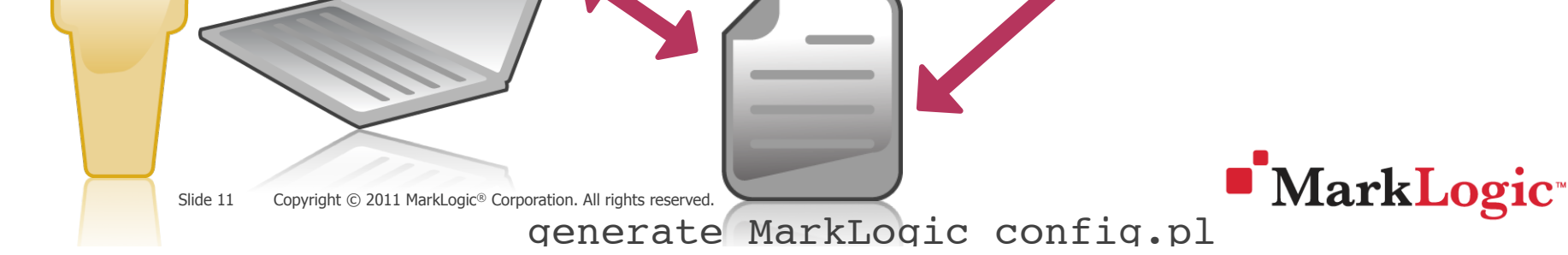

### **Demo - Step 1 the generation**

- **Retrieves:** 
	- **. Name of Databases, Hosts, AppServers** 
		- **•** (everything which is used in a XML input file)
- **EXECUTE: Generates everything you "need"** 
	- **· Grouping**
	- **E** Resources
	- **Services**

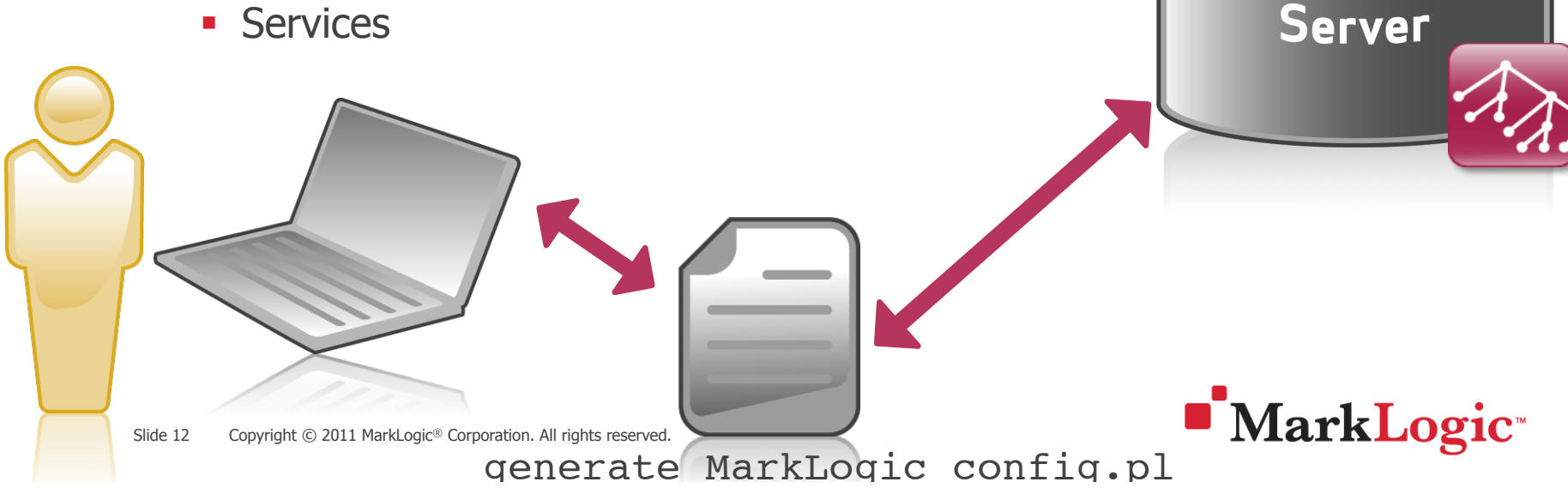

MarkLogic

### **Demo - Step 2 adding it**

- ! Add
	- ! cfg\_file=/usr/local/nagios/etc/objects/ml\_generic.cfg
	- ! cfg\_file=/usr/local/nagios/etc/objects/**MYNAGIOSCFG.cfg\***
- ! Into
	- ! /usr/local/nagios/etc/nagios.cfg

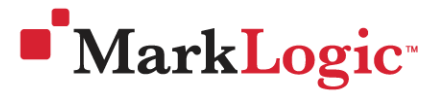

### **Demo – Step 3 Test, Restart, Test**

### **E** Test

- ! /usr/local/nagios/bin/nagios -v /usr/local/ nagios/etc/nagios.cfg
- ! Restart
	- service nagios restart
- **E** Test
	- Play with it  $\odot$

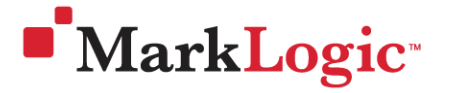

# **Nagios**®

#### General

- $\overset{\circ}{\bullet}$  Home
- **O** Documentation

#### **Current Status**

- **Tactical Overview**
- $\bullet$  Map
- $\overset{\circ}{\bullet}$  Hosts
- Services
- **B** Host Groups
	- Summary
	- Grid
- **Service Grou** O
	- Summary
	- $\bullet$  Grid
- **O** Problems
	- · Services (Unl
	- · Hosts (Unhan
	- Network Outages

### **Quick Search:**  $\frac{1}{2}$  corporation. All rights reserved.

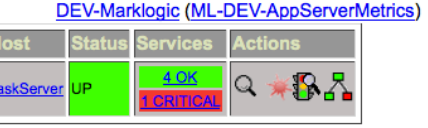

#### **DEV-Marklogic (ML-DEV-HOSTs)**

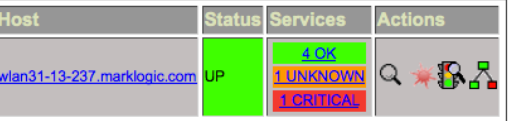

Prod-Marklogic (ML-Prod-DatabaseMetrics)

**Actions** 

**NARNING Q \*BA** 

2 WARNING Q  $\text{R}_2$ 

O <del>★</del>BA

 $\frac{1}{2}$ Q $\frac{1}{2}$  $\frac{1}{2}$ 

ervices

9 OK<br>WARNING

 $9$  OK

8 OK

**WARNING** 

**Prod-Documents** 

Prod-Medline

Prod-MedlineDB

Prod-ONLINE

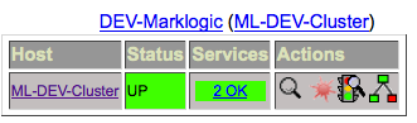

#### Prod-Marklogic (ML-Prod-AppServerMetrics)

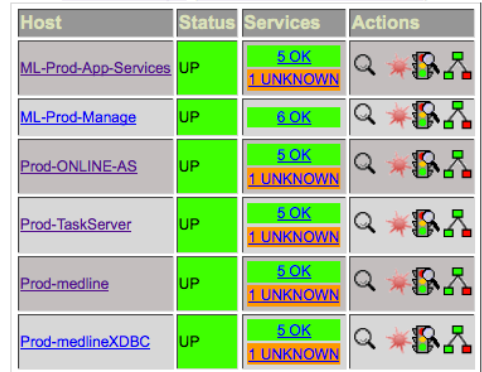

#### DEV-Marklogic (ML-DEV-DatabaseMetrics) Hand Clothing Countries Antico

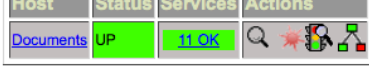

#### Prod-Marklogic (ML-Prod-Cluster)

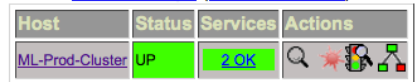

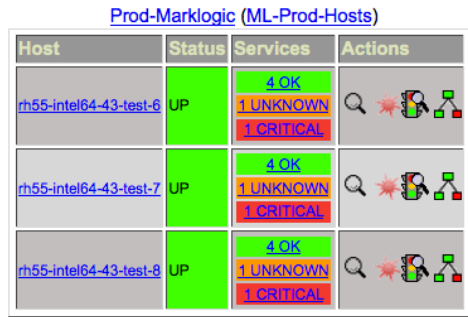

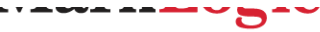

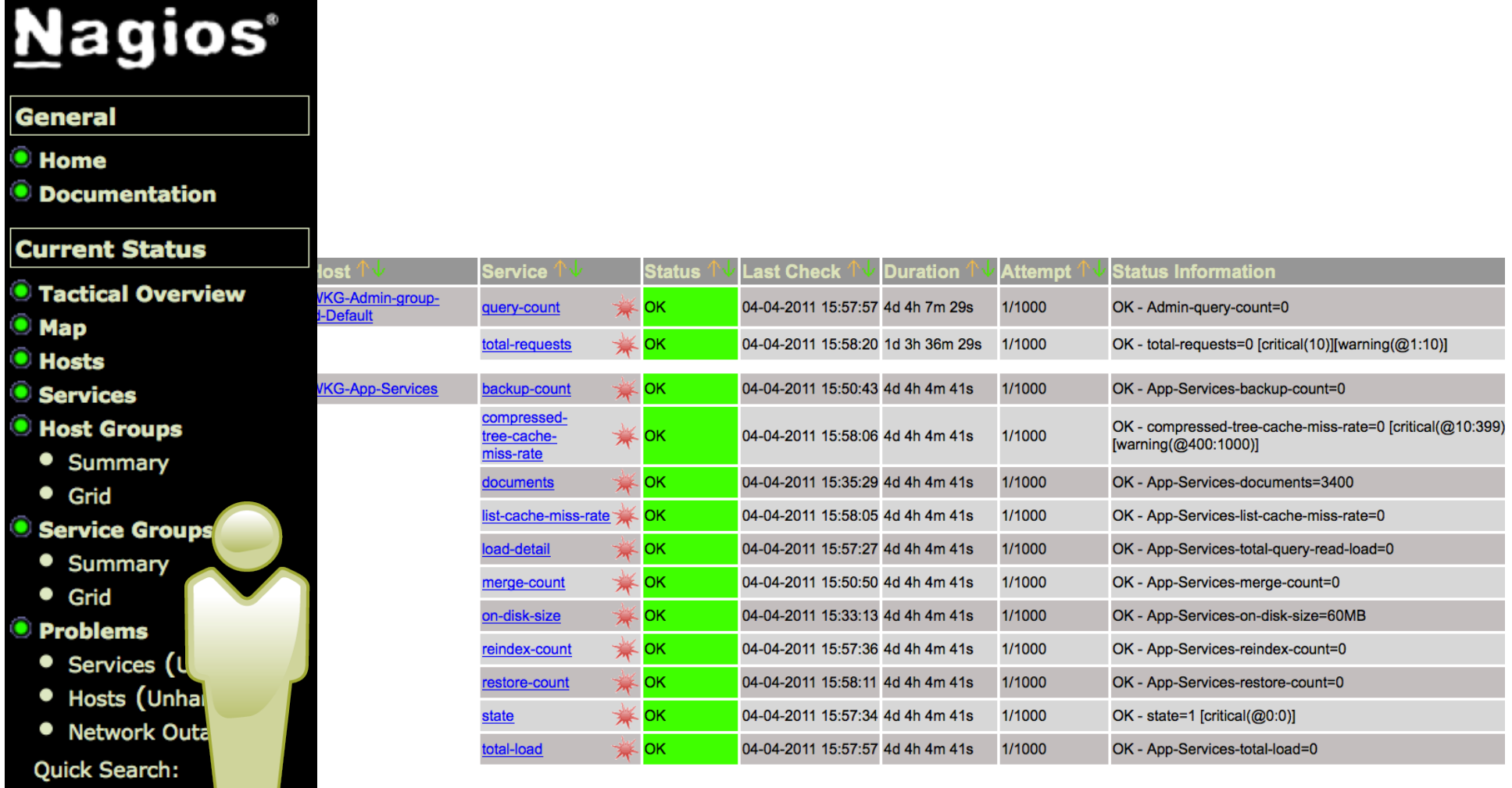

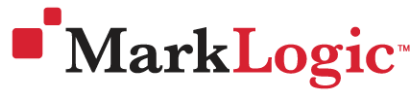

#### **General**

#### $\overset{\bullet}{\bullet}$  Home

### **Current Status**

- **Tactical Overview**
- $\bullet$  Map
- $\bullet$  Hosts
- Services

#### **B** Host Groups

- Summary
- **•** Grid

#### **Service Groups**

- Summary
- $\bullet$  Grid

#### **Problems**

- · Services (Unl
- · Hosts (Unhan
- Network Outage

#### Quick Search:

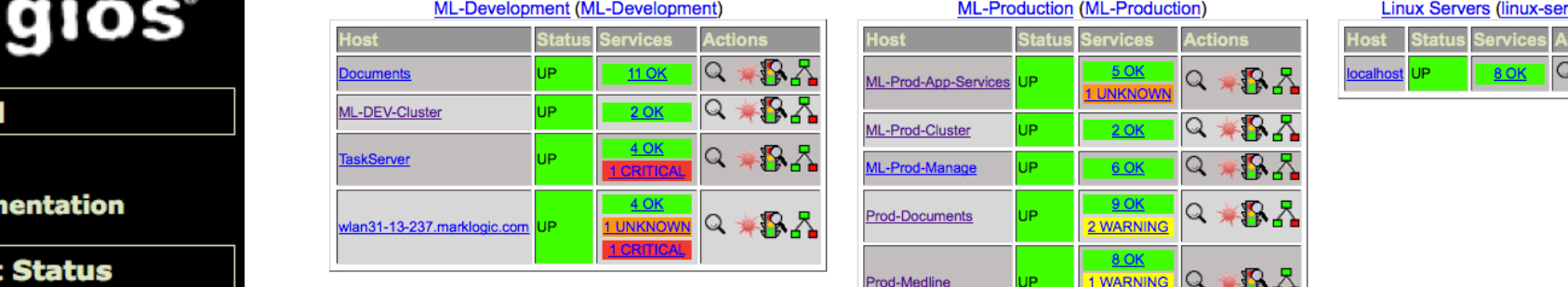

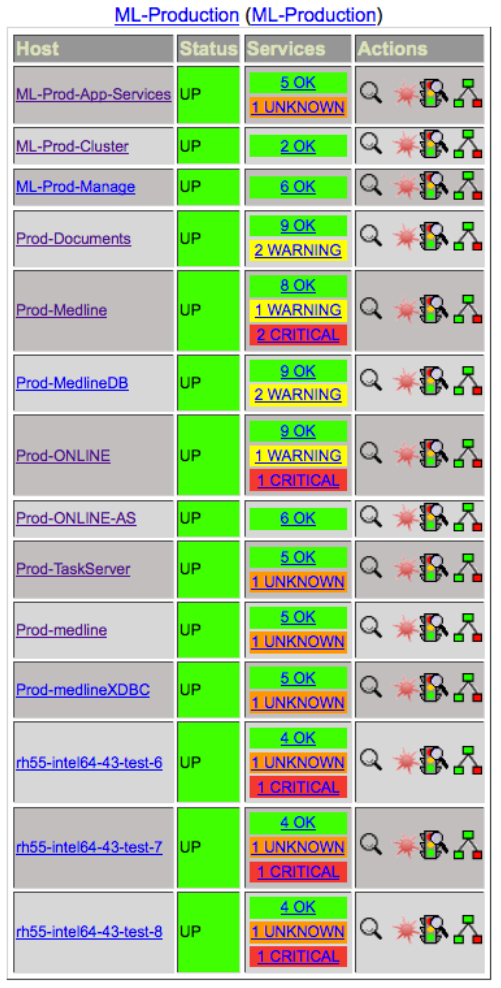

## **Linux Servers (linux-servers)**

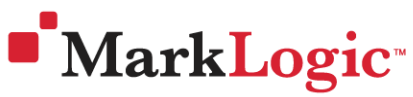

Slide 17 Copyright © 2011 MarkLogic<sup>®</sup> Corporation. All rights reserved.

# **Nagios**®

#### **General**

 $\bullet$  Home

**O** Documentation

### 2) Explains the sta Why is it green, yo red?! **J** Services

**B** Host Groups

- Summary
- **•** Grid

**Service Groups** 

- Summary
- $\bullet$  Grid
- **Problems**
- · Services (L
- · Hosts (Unhal
- · Network Outa
- **Quick Search:**

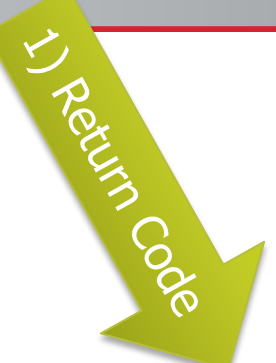

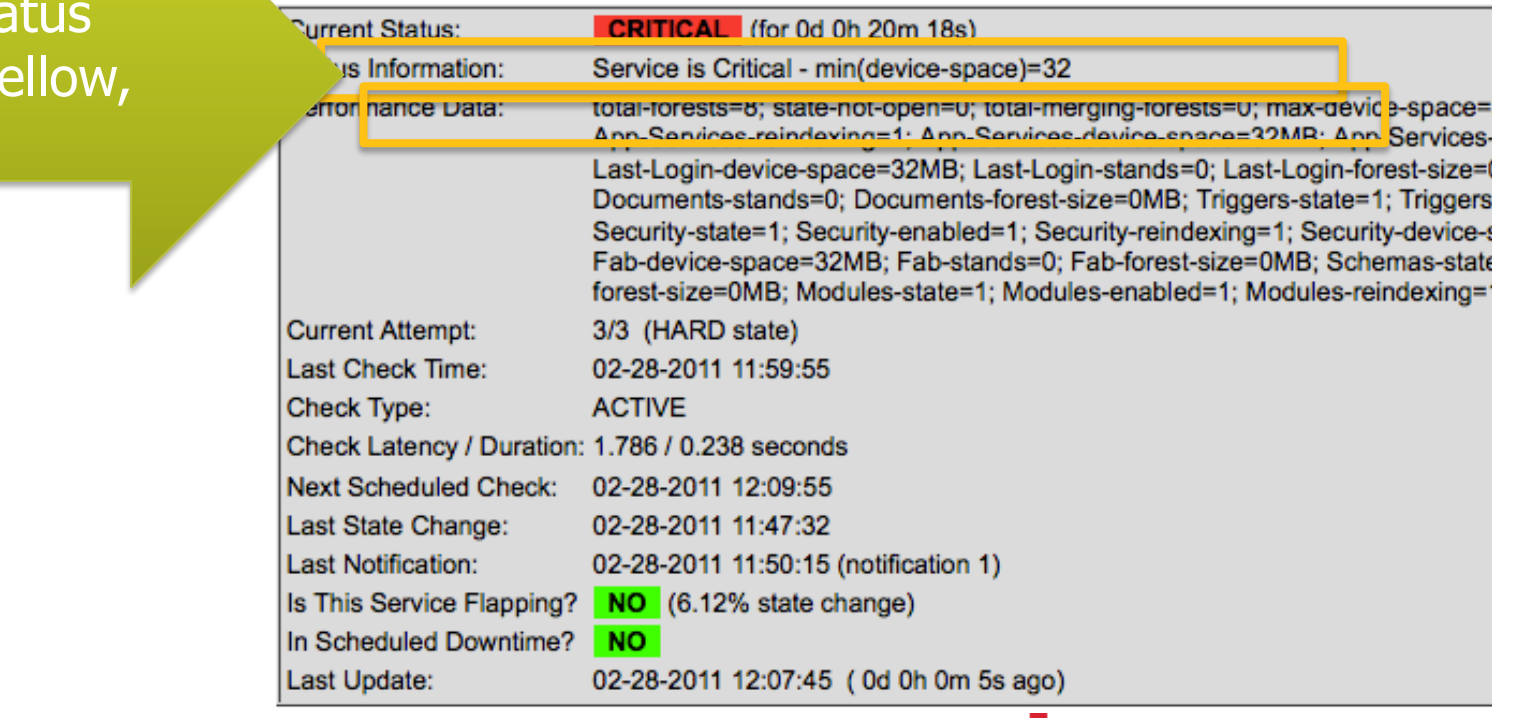

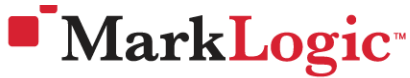

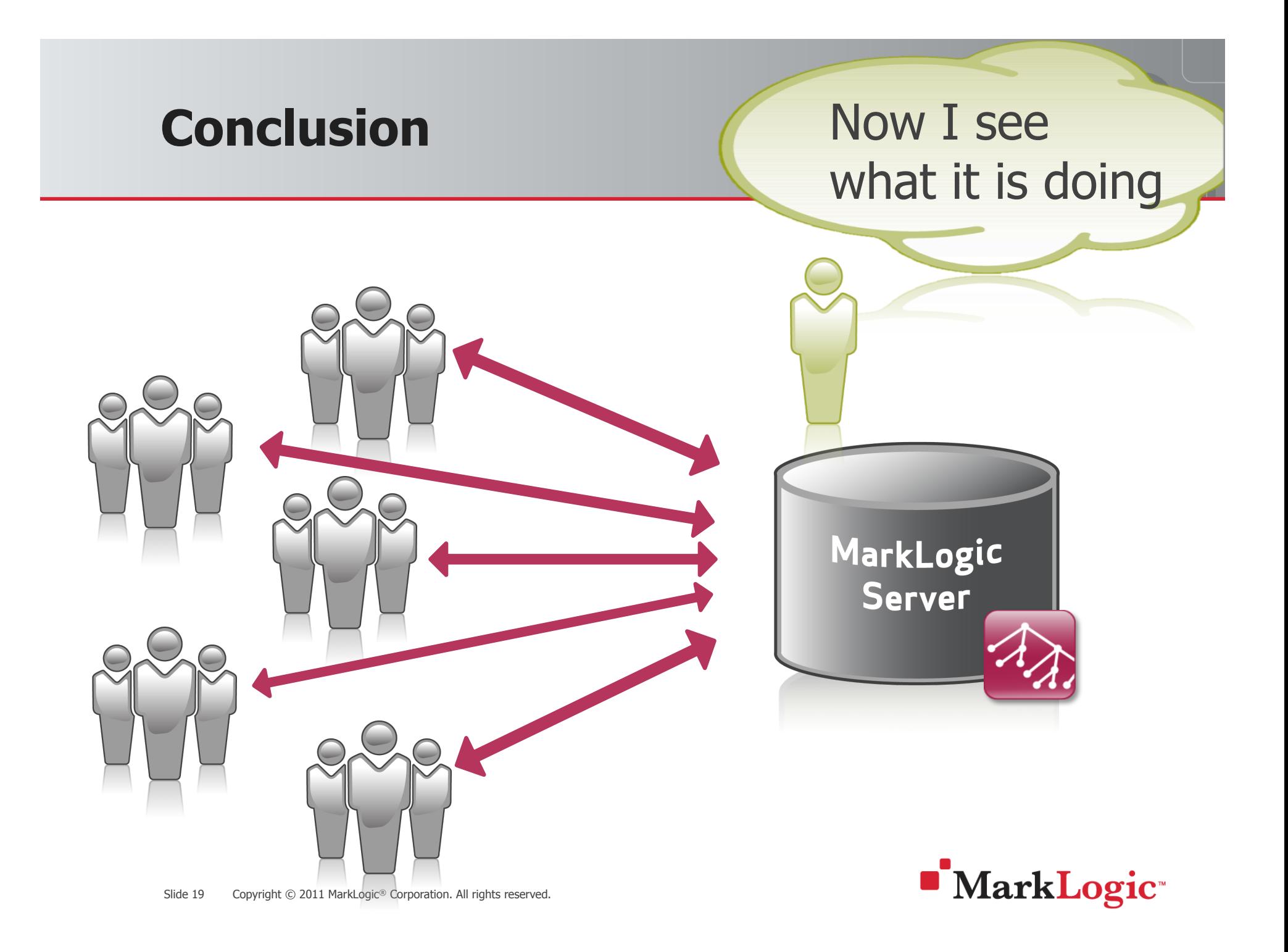

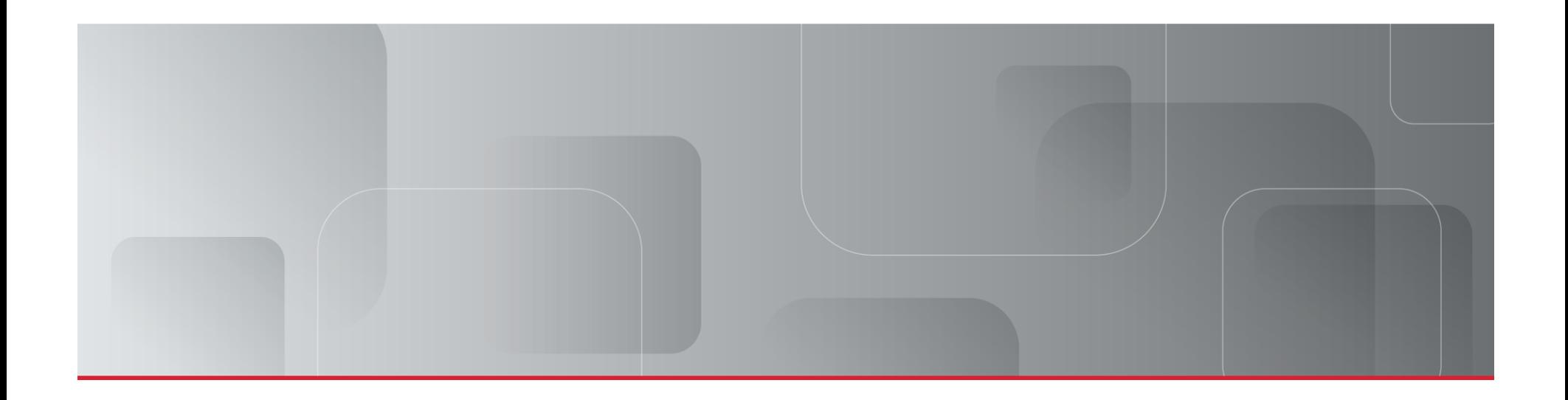

### Questions/Feedback

www.marklogic.com

wolfgang.krause@marklogic.com

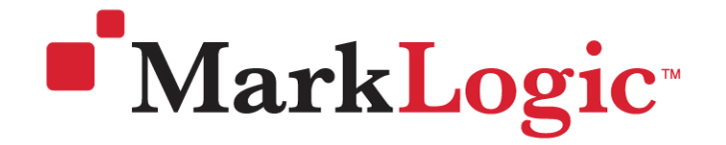

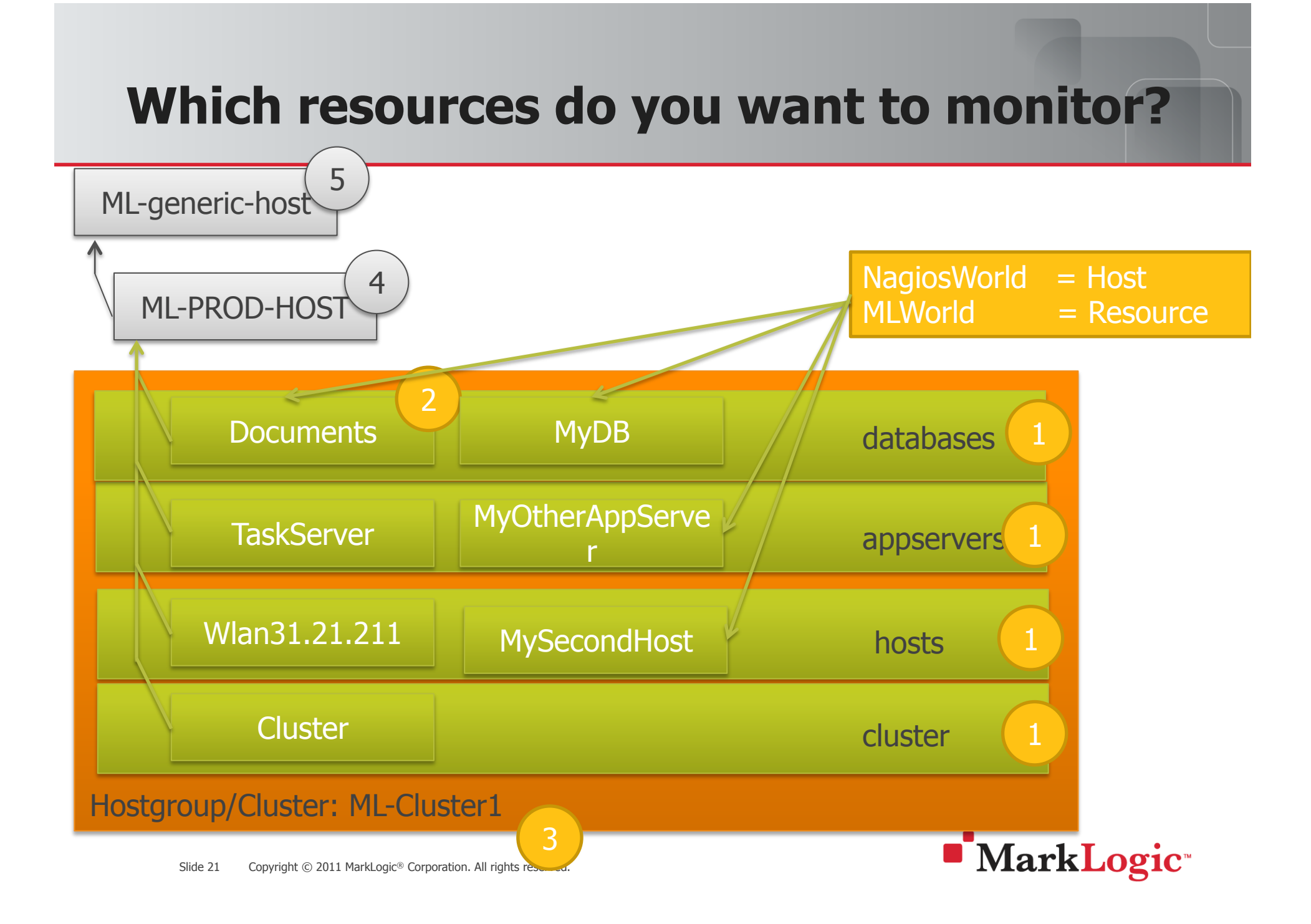

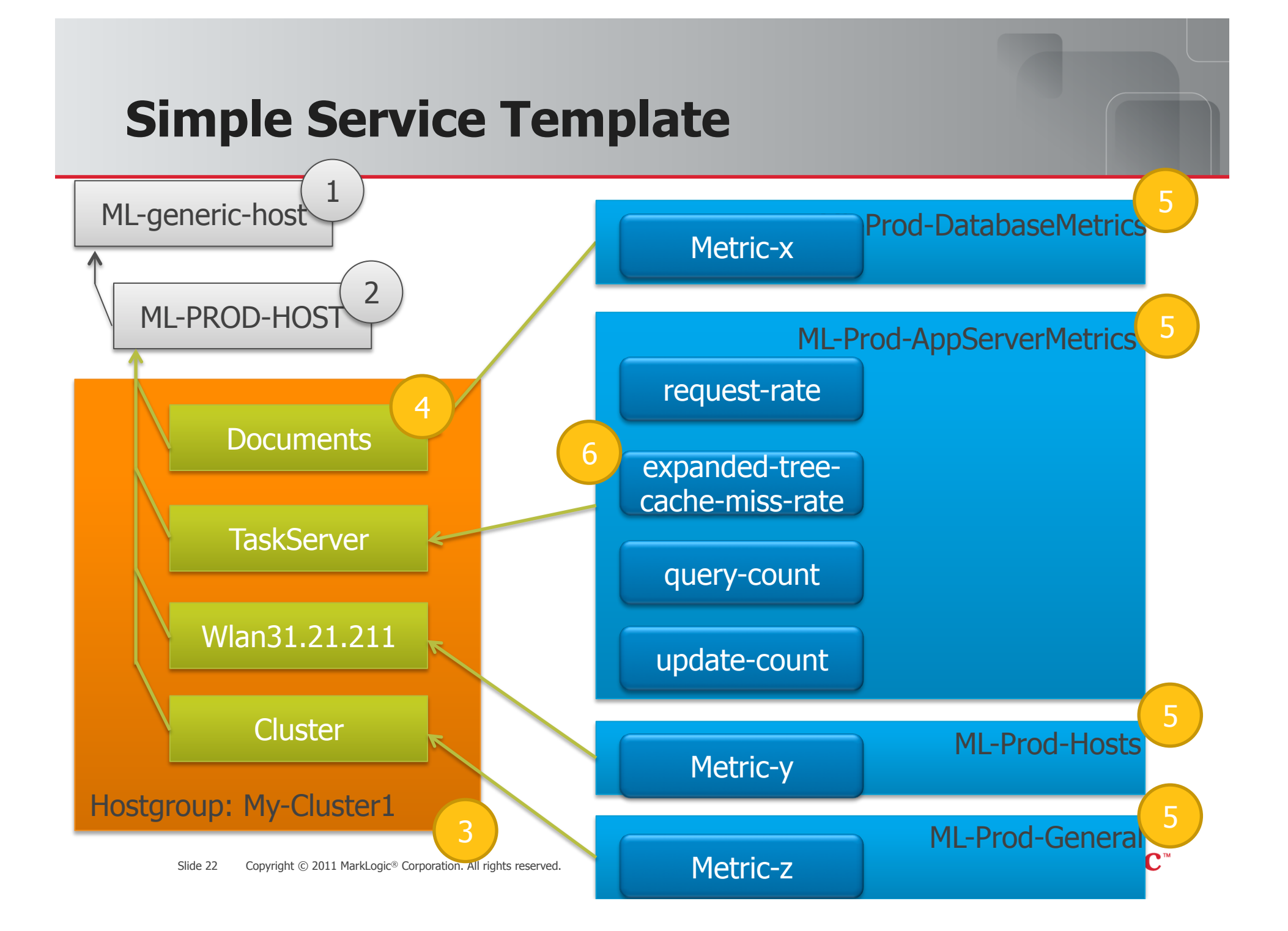

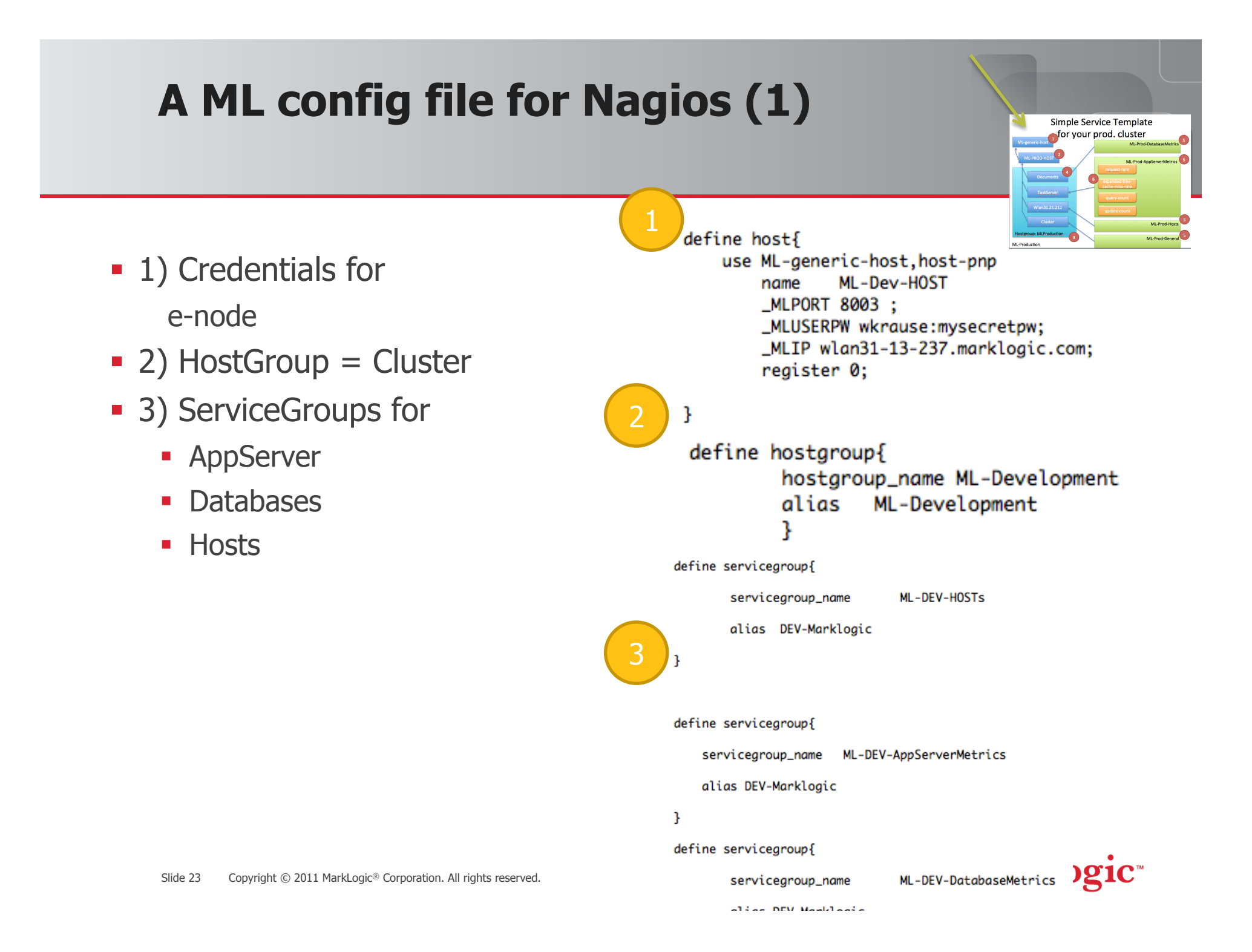

## **A ML config file for Nagios (2)**

- ! 1) Define resources/hosts for all:
	- ! Databases
	- **-** AppServers
	- **E** Hosts
	- (Cluster) for idiots lights like
		- How many db are there
		- $\odot$

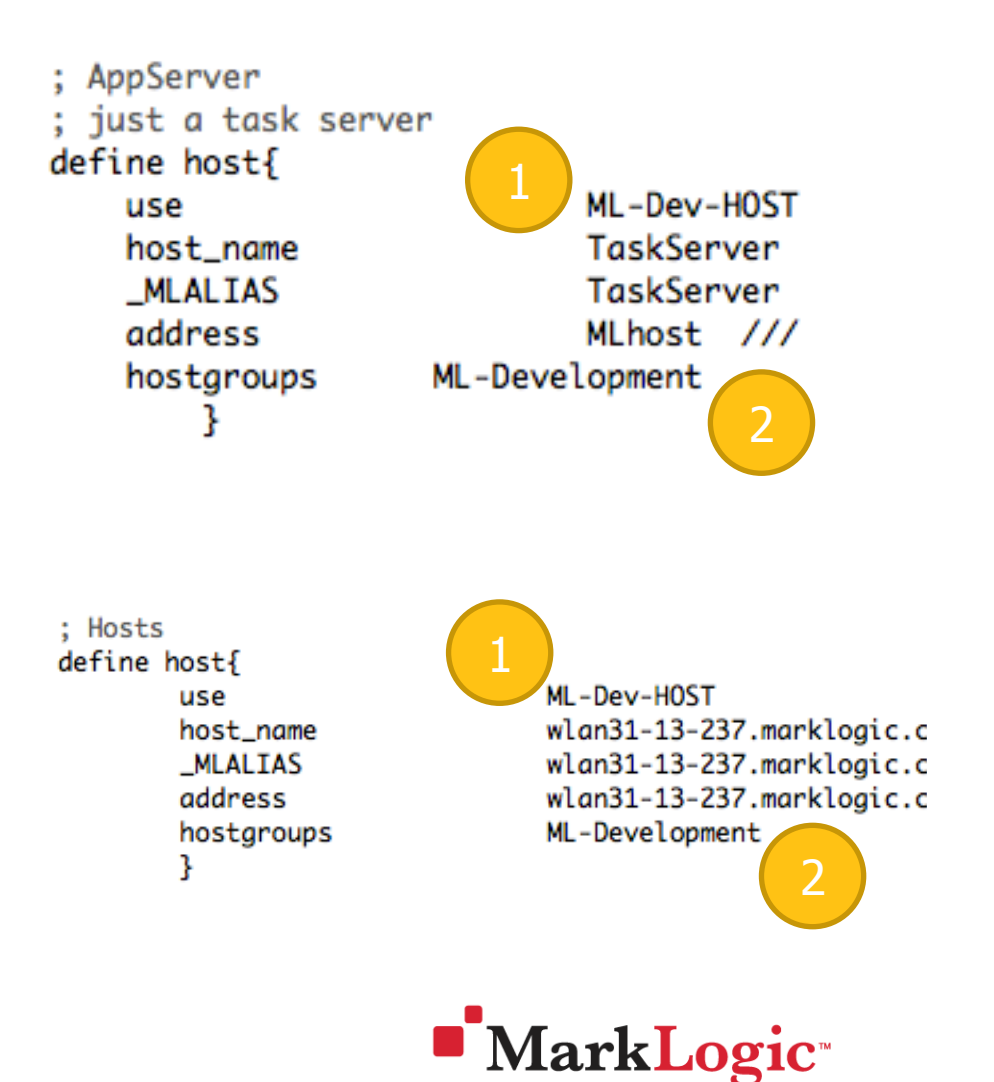

Simple Service Template for your prod. cluster

## **A ML config file for Nagios (3)**

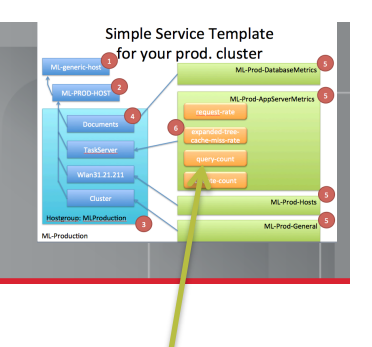

- **A Nagios Service running against port 8003** 
	- ! Executes check\_marklogic.pl
		- ! Construct an URL
	- ! Runs against a e-node
	- Can be used for multiple resources of the same type
	- **Belongs to a service group**

**.** ……………

key server-uri –c 0:0

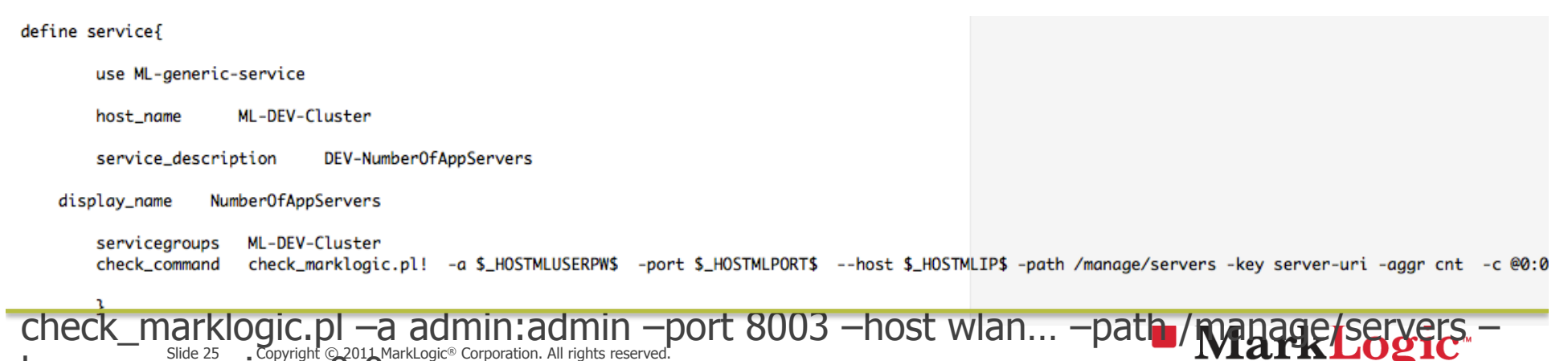

### **Macro Explanation**

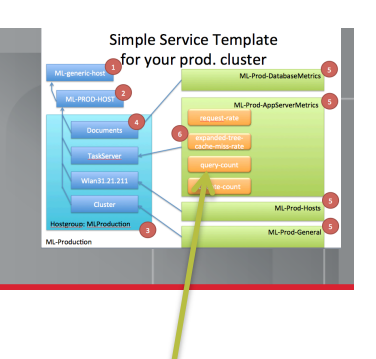

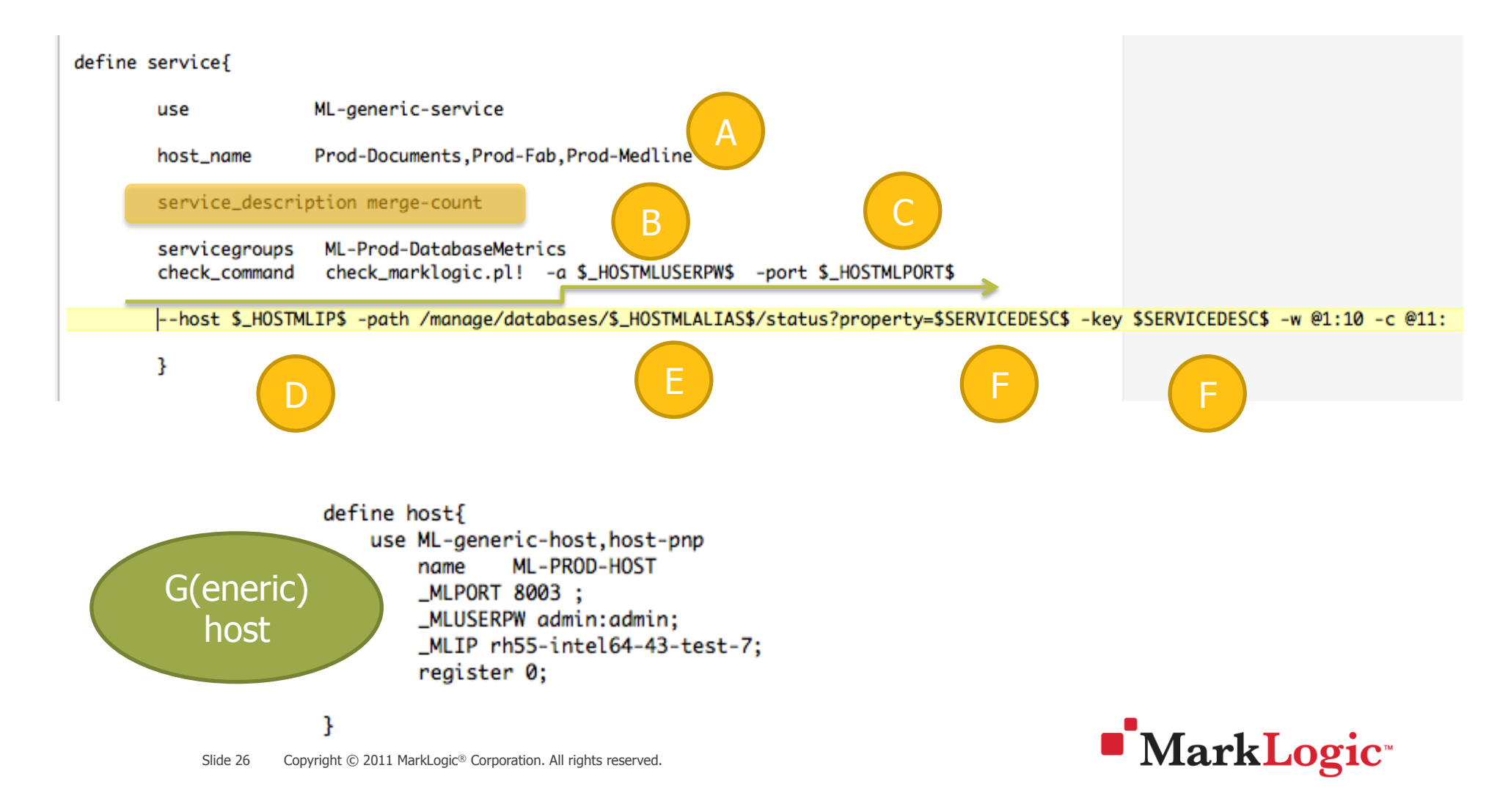